# **FUJITSU**

# **FUJITSU Software PRIMECLUSTER GL 4.5A00 for SAP HANA(R)**

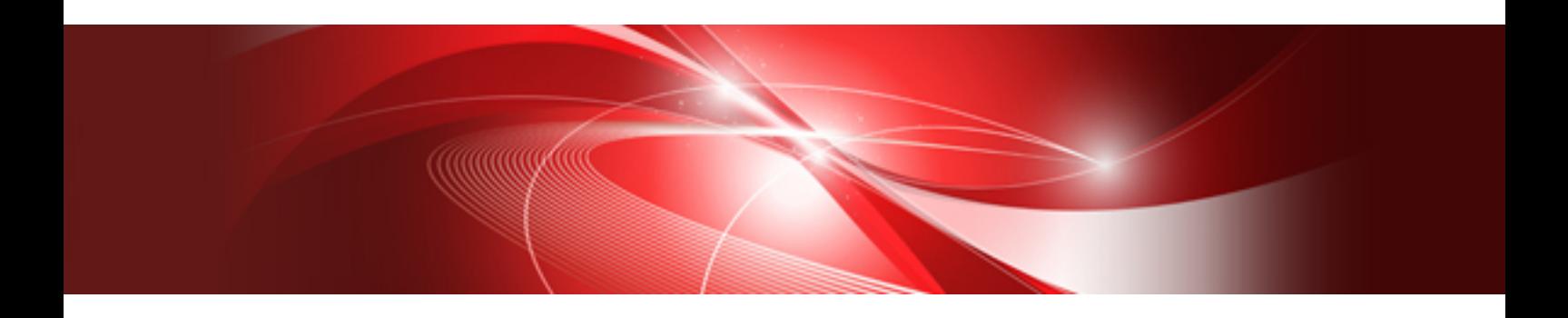

# Installation Guide

Linux

J2UL-2271-01ENZ0(00) December 2017

# **Preface**

Purpose

This manual explains how to install FUJITSU Software PRIMECLUSTER GL 4.5A00 for SAP HANA(R).

### **Target Readers**

This manual is written for people who will install this product.

It is strongly recommended that you read the Software Release Guide from the product media before using this manual. When setting up systems, it is assumed that readers have the basic knowledge required to configure the servers, storage and network devices to be installed.

### **Organization**

This manual consists of four chapters, and appendices. The contents of these chapters, the appendices are listed below.

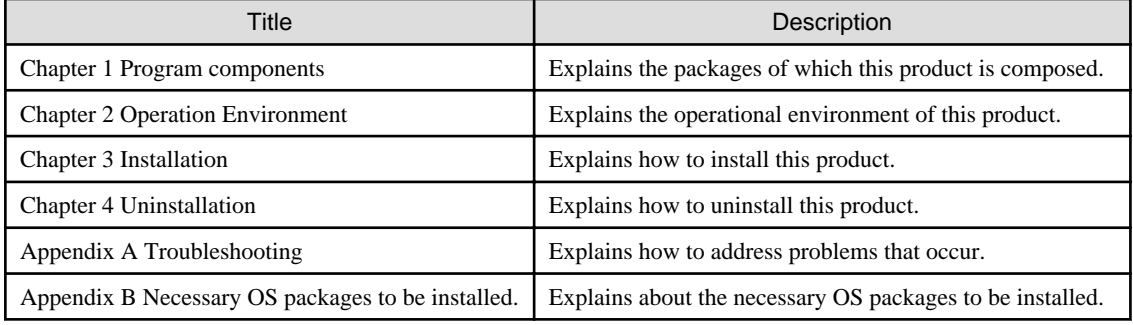

#### Notational Conventions

The notation in this manual conforms to the following conventions.

- References and character strings or values requiring emphasis are indicated using double quotes ( " ).
- Text to be entered by the user is indicated using bold text.
- Variables are indicated using italic text.

The following abbreviations are used in this manual:

- Global Link Services is abbreviated as GLS.
- Reliant Monitor Services is abbreviated as RMS.

#### Export Controls

Exportation/release of this document may require necessary procedures in accordance with the regulations of your resident country and/or US export control laws.

#### Trademark Information

- Linux is a registered trademark of Linus Torvalds.
- Red Hat is a registered trademark of Red Hat, Inc. in the U.S. and other countries.
- SAP and other SAP products are trademarks or registered trademarks of SAP SE in Germany and in other countries
- Other trademarks and registered trademarks appearing in this manual are the trademarks or registered trademarks of their owners.

Information in this manual is subject to change without notice.

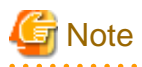

The latest manuals are available at

<http://www.fujitsu.com/global/support/software/manual/>

. . . . . . . . .  $\ddotsc$ . . . . . . . . . . . . . . . . . . . . . .

Date of publication and edition

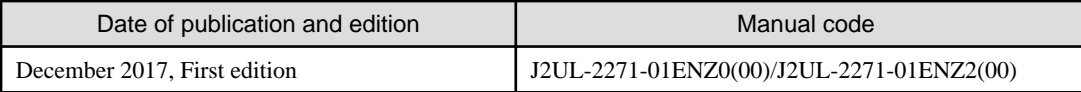

### Copyright notice

All Rights Reserved, Copyright (C) FUJITSU LIMITED 2017

# Revision History

First Edition

# **Contents**

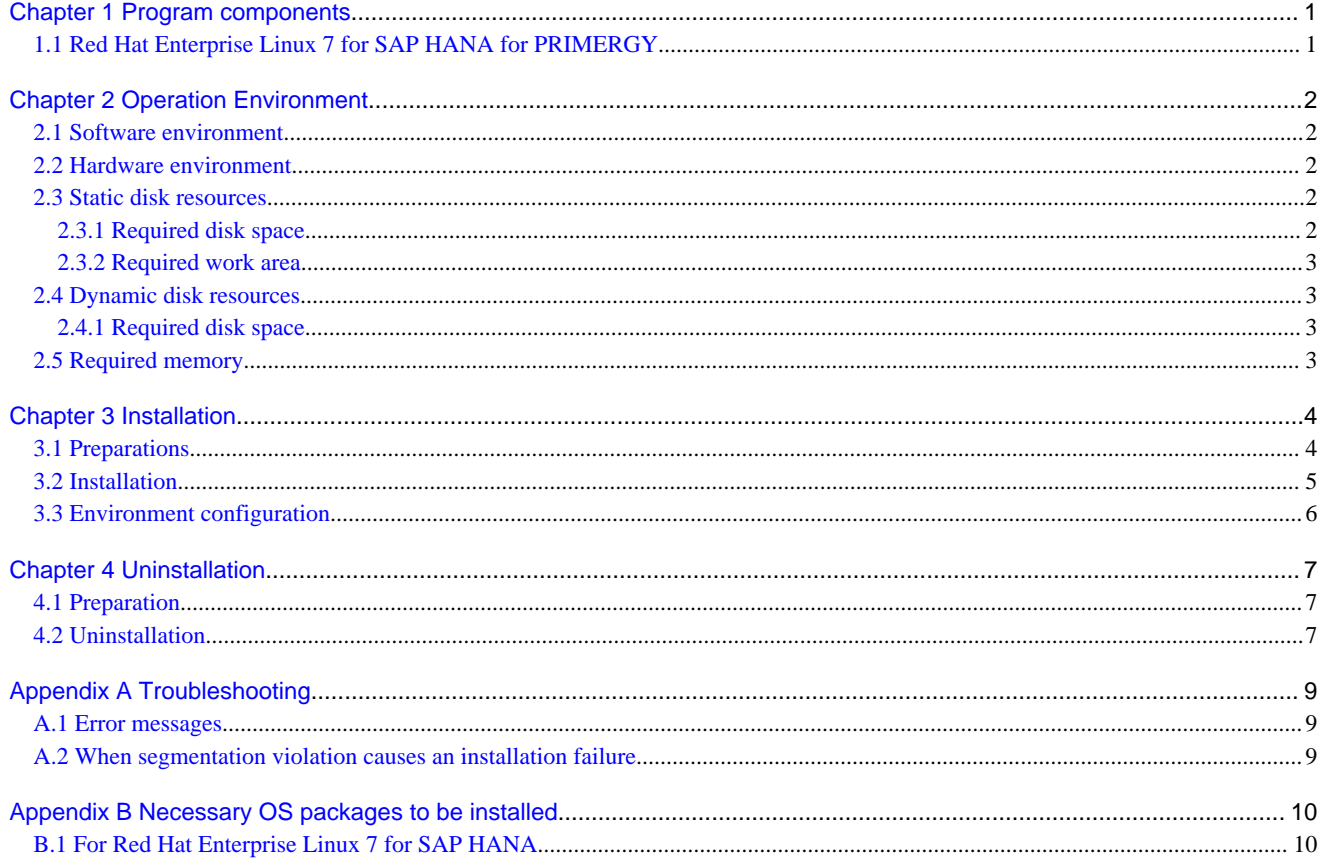

# <span id="page-4-0"></span>**Chapter 1 Program components**

The unit of the program that composes the system is called a package. This chapter explains about the packages of which this software is composed.

### PRIMERGY

- Red Hat Enterprise Linux 7 for SAP HANA

# **1.1 Red Hat Enterprise Linux 7 for SAP HANA for PRIMERGY**

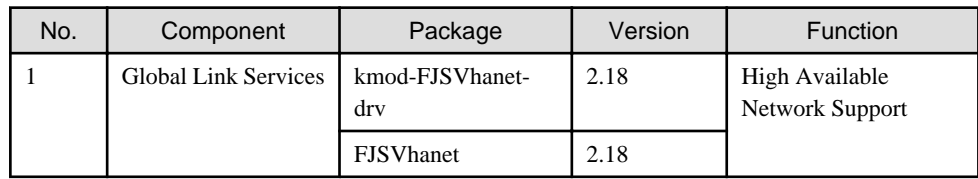

# <span id="page-5-0"></span>**Chapter 2 Operation Environment**

This chapter explains the operation environment of this software.

### **2.1 Software environment**

1. Basic software prerequisites

Install the following software product:

- Red Hat Enterprise Linux 7 for SAP HANA

For the supported versions of the kernel, please contact your local Fujitsu sales representative.

This software, when operating on the above software, requires additional packages to be added besides the packages which are installed with a minimum OS option installation. Please refer to "Appendix B. Necessary OS packages to be installed" for the necessary additional packages.

2. Required software

None.

3. Exclusive software

None.

## **2.2 Hardware environment**

The following hardware requirements must be satisfied to operate this software.

1. Memory

512MB or more of memory is required.

2. Required hardware

None.

3. Related hardware

None.

## **2.3 Static disk resources**

This section explains static disk space requirements for this software.

### **2.3.1 Required disk space**

The following table lists the disk space requirements for installing this software. If necessary, expand the size of the relevant file systems.

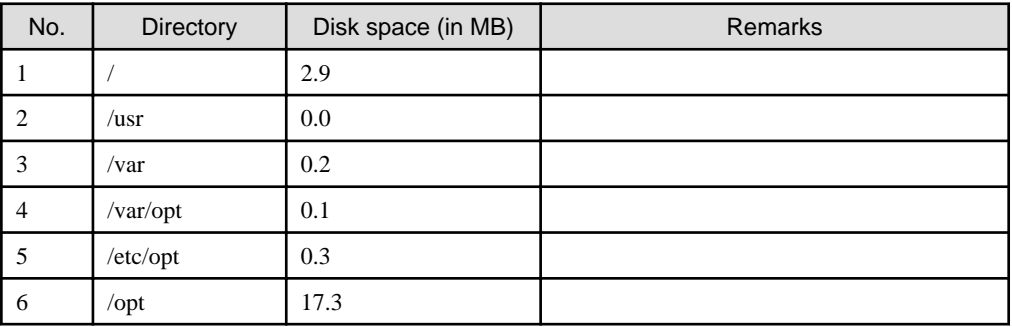

### <span id="page-6-0"></span>**2.3.2 Required work area**

None.

# **2.4 Dynamic disk resources**

This section explains dynamic disk space requirements for this software.

## **2.4.1 Required disk space**

When this software is operated in the following environment, the additional disk space shown below is required for each directory as well as the disk space required for installing this software as described in ["2.3 Static disk resources"](#page-5-0). If free space is insufficient, expand the size of the relevant file system.

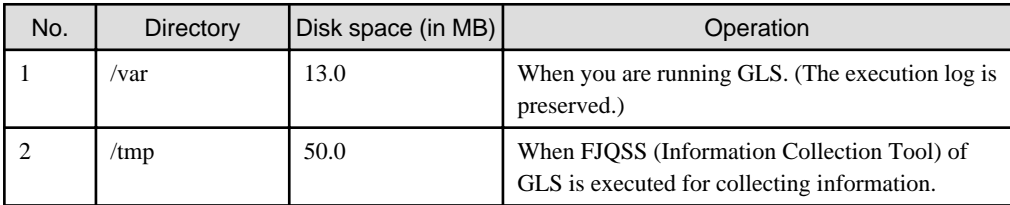

GLS: Global Link Services

# **2.5 Required memory**

The following table shows the memory required when this software is operated in the following environment:

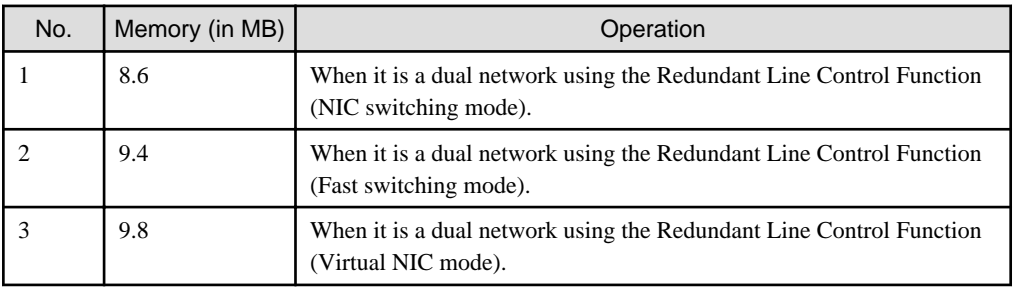

# <span id="page-7-0"></span>**Chapter 3 Installation**

This chapter explains the installation of this software.

You can install this software on each node where basic and required software is installed. For details about error messages during installation, see ["Appendix A Troubleshooting](#page-12-0)".

## **3.1 Preparations**

- 1. Prerequisites
	- 1. Time required

It takes approximately 10 minutes to install this software.

2. OS version check

Execute the following command, and confirm whether it is the one corresponding to the version of software from which the version of OS has been described to "[2.1 Software environment](#page-5-0)".

# **uname -r** <Return>

3. Check the auto startup of the NetworkManager service.

PRIMECLUSTER does not support the NetworkManager service. Check the auto startup of the NetworkManager service setting.

Check that the setting of auto startup of the NetworkManager service is "disabled" using the following command.

# **/usr/bin/systemctl is-enabled NetworkManager.service** <Return> disabled

If the setting is "enabled", disable the NetworkManager service using the following command.

/usr/bin/systemctl stop NetworkManager.service <Return> /usr/bin/systemctl disable NetworkManager.service <Return>

- 2. Package check
	- 1. Check if a previous version of this software is installed.

# **rpm -qi FJSVhanet** <Return>

- 2. If the name of the installed package is displayed by the above operation, the package is already installed. After saving the configuration files, remove the displayed package from the system. See "3. Saving the Configuration files" for how to save a configuration files, and see "[Chapter 4 Uninstallation](#page-10-0)" for how to remove a package.
- 3. Before installing this software, check that enough disk space is available, For the disk size used by this software, see ["2.3 Static](#page-5-0) [disk resources"](#page-5-0) If there is insufficient space available, reconfigure the disk partition.
- 3. Saving the configuration files

This software contains several configuration files. Before upgrading this software, save the configuration files by executing the command listed below. For detailed information about the command, refer to "4.6.1 Backing up Configuration Files" in PRIMECLUSTER Global Link Services Configuration and Administration Guide: Redundant Line Control Function.

# **/opt/FJSVhanet/usr/sbin/hanetbackup -d save\_destination\_directory** <Return>

### <span id="page-8-0"></span>**3.2 Installation**

1. Login to the system and become the root user.

```
$ su <Return>
Password:password <Return>
```
2. The system is changed to the single user mode.

Check the default target.

**Note** 

. . . . . . . . . . . . . . . . . . . - The default target before upgrading ([multi-user.target] in the following example) varies depending on the system.

- Put down the default target before upgrading as you can restore the system to the state prior to upgrading later.

# **systemctl get-default** <Return> multi-user.target

The default target changes in single-user mode.

# **systemctl set-default rescue.target** <Return>

Start the system again in single-user mode.

```
# shutdown -r now <Return>
```
3. Insert the CD in the CD-ROM drive.

# **mount -t iso9660 -r /dev/<device file name> <CD-ROM mount point>** <Return>

<CDROM\_DIR> will be used as the mount point.

4. Execute the CLI installer.

```
# cd <CDROM_DIR>/Tool <Return>
# ./cluster_install -e PCL-GLS <Return>
Installation of PRIMECLUSTER started.
PRODUCT : GLS
 .
 .
The installation finished successfully.
```
5. Eject the CD.

```
# cd / <Return>
# umount <CDROM_DIR> <Return>
# eject <Return>
```
6. Download patch(es)

Download the latest PRIMECLUSTER patch(es) and update information file from Updatesite.

7. Apply the patch(es) for this software.

For installation instructions and pints of concern, etc., refer to the update information file of each patch.

# <span id="page-9-0"></span>**3.3 Environment configuration**

1. If the configuration files have been saved, execute the following command to restore them: Refer to "4.6.2 Restoring Configuration Files" and "7.19 hanetrestore Command" in PRIMECLUSTER Global Link Services Configuration and Administration Guide: Redundant Line Control Function.

```
# cd /save_destination_directory <Return>
```

```
# /opt/FJSVhanet/usr/sbin/hanetrestore -f name_of_saved_file <Return>
```
2. Reboot the system.

The default target changes in multi-user mode.

# **systemctl set-default multi-user.target** <Return>

Start the system again.

# **shutdown -r now** <Return>

# <span id="page-10-0"></span>**Chapter 4 Uninstallation**

This chapter explains the uninstallation of this software.

## **4.1 Preparation**

Before uninstalling, if you are applying patch for PRIMECLUSTER by UpdateSite format, remove them by UpdateAdvisor (middleware). For details, see help information on UpdateAdvisor(middleware) and the update information file of the patch.

## **4.2 Uninstallation**

1. Login to the system as the root user.

```
$ su <Return>
Password:password <Return>
```
2. Boot the system in single user mode.

Check the default target.

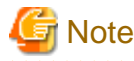

- The default target before upgrading ([multi-user.target] in the following example) varies depending on the system.

. . . . . . . . . .

- Put down the default target before upgrading as you can restore the system to the state prior to upgrading later.

```
# systemctl get-default <Return>
multi-user.target
```
The default target changes in single-user mode.

# **systemctl set-default rescue.target** <Return>

Start the system again in single-user mode.

# **shutdown -r now** <Return>

3. Insert the CD and mount the CD-ROM device.

# **mount -t iso9660 -r /dev/<device file name> <CD-ROM mount point>** <Return>

<CDROM\_DIR> will be used as the mount point.

4. Execute the CLI uninstaller.

```
# cd <CDROM_DIR>/Tool <Return>
# ./cluster_uninstall -e PCL-GLS <Return>
Are you sure to remove PRIMECLUSTER from your system (y or n) ? y <Return>
 .
 .
The uninstallation finished successfully.
```
5. In PRIMECLUSTER Global Link Services: Redundant Line Control Function, when using the user command execution function and script files remains, the directory under /etc/opt/FJSVhanet/script is not deleted. Delete this directory after saving or deleting script files.

# **cd /etc/opt** <Return> # **rm -rf FJSVhanet** <Return>

6. Eject the CD, then reboot the system by executing the "shutdown(8)" command.

# **cd /** <Return> # **umount <CDROM\_DIR>** <Return> # **eject** <Return>

The default target changes in multi-user mode.

# **systemctl set-default multi-user.target** <Return>

Start the system again.

# **shutdown -r now** <Return>

# <span id="page-12-0"></span>**Appendix A Troubleshooting**

This chapter explains how to address problems that occur.

### **A.1 Error messages**

The following section describes the messages display during the installation of this software and the recommended procedure of handling these messages.

### **ERROR: Failed to install FJQSS<Information Collection Tool>**

#### **Description**

Installation of FJQSS failed.

### **Workaround**

Collect the following information then contact your Fujitsu system engineers.

- /tmp/fjqssinstaller.log

**ERROR: The installation of following package(s) failed. <PackageName>**

#### Description

The installation of <PackageName> failed. You may have tried to install in the kernel version of OS not supported.

#### **Workaround**

Please confirm whether there is required patch of PRIMECLUSTER corresponding to the kernel version of OS. If the patch is existing, please apply the patch and execute "rpm -V --nodigest --nofiles --noscripts --nosignature <PackageName >" afterwards. When nothing is output, it means the execution of the CLI installer succeeded. Please perform the subsequent procedure. If the above action fails to solve the problem, put down the message then contact your Fujitsu system engineers.

### **RMS is running.**

#### **Description**

You can not uninstall or upgrade a package while RMS is running.

#### **Workaround**

You must switch to a single user mode before running any package operations.

### **A.2 When segmentation violation causes an installation failure**

If segmentation violation is due to the rpm(8) command, take the following corrective steps. If the problem still remains unresolved, contact Fujitsu customer support engineers.

1. Reboot the system by executing the shutdown(8) command.

# shutdown -r now <Return>

- 2. Delete PRIMECLUSTER from the system according to "[4.2 Uninstallation](#page-10-0)".
- 3. Execute the following command.

```
# rpm --rebuilddb <Return>
```
4. Install PRIMECLUSTER again.

# <span id="page-13-0"></span>**Appendix B Necessary OS packages to be installed**

When operating this software on Red Hat Enterprise Linux, in addition to the packages that are installed with a minimum OS option installation, the following packages are used.

# **B.1 For Red Hat Enterprise Linux 7 for SAP HANA**

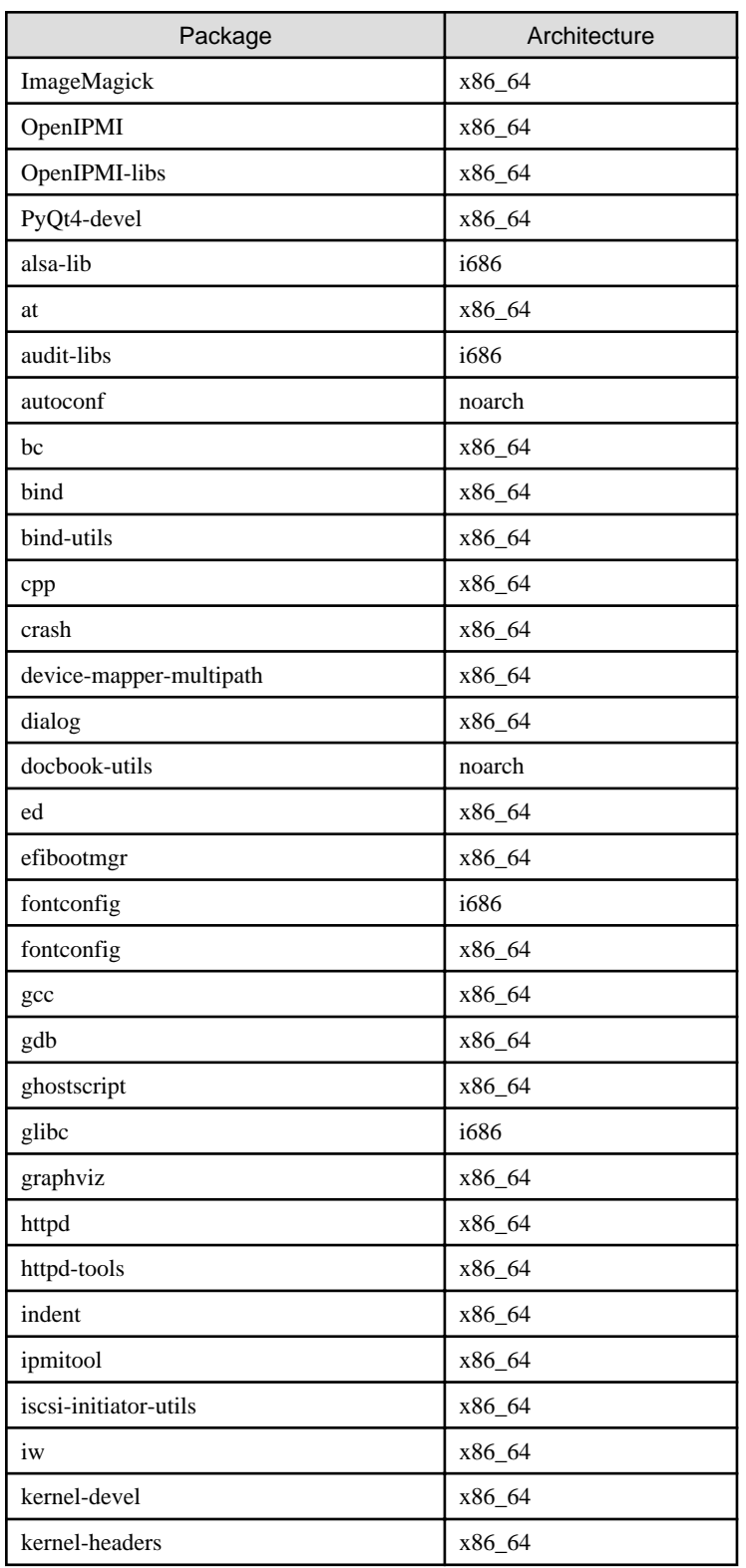

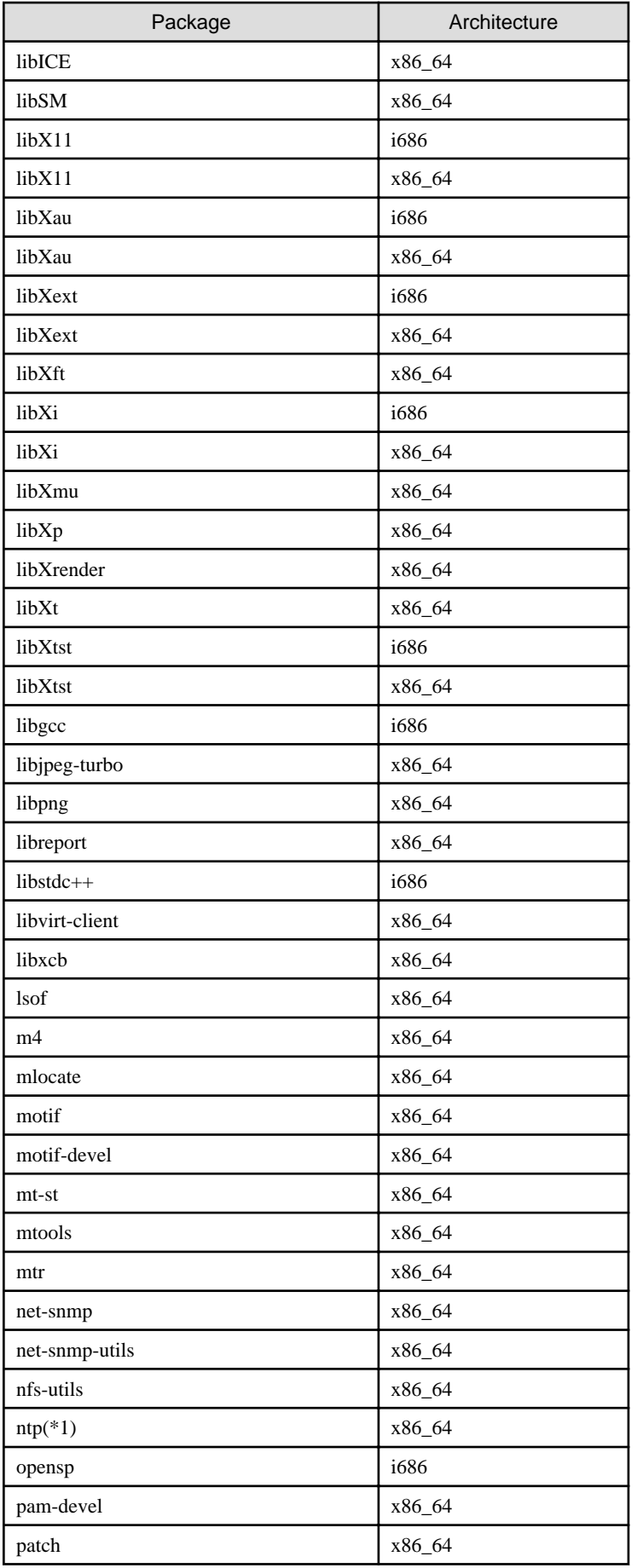

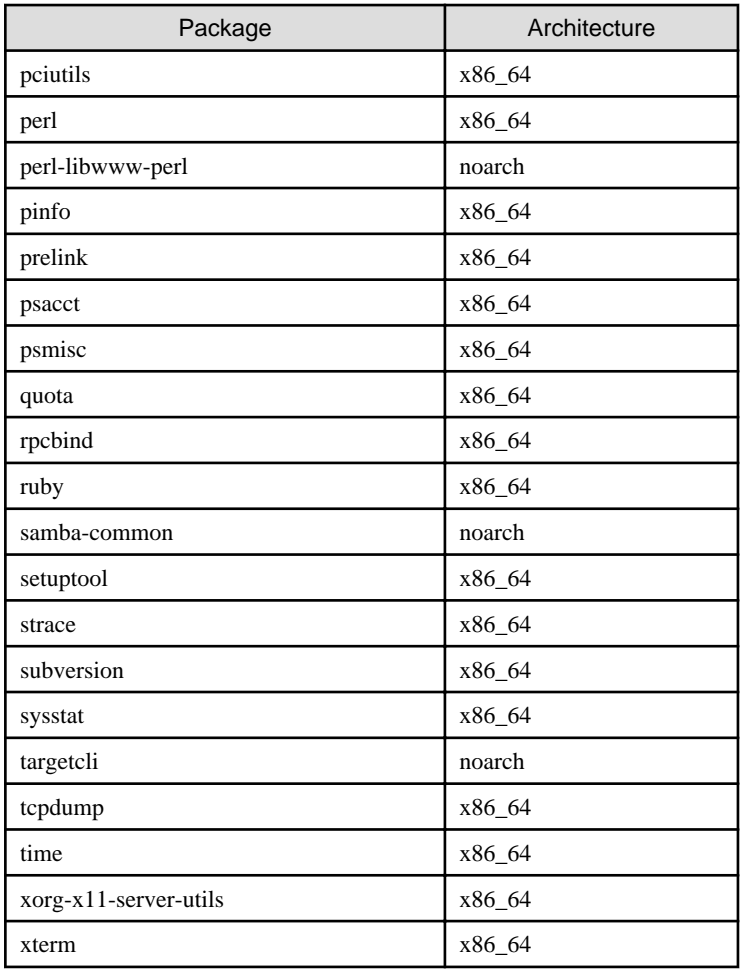

(\*1) If you use chrony this is not necessary.